## **Modeling Engine Power**

Engine Speed vs. Engine Power

*A manufacturer of a popular sports car states that the car reaches its maximum power (measured in horsepower, hp) at a lower engine speed (measured in revolutions per minute) than other comparable sports cars. The estimated values on which this claim was made are given in the table below.* 

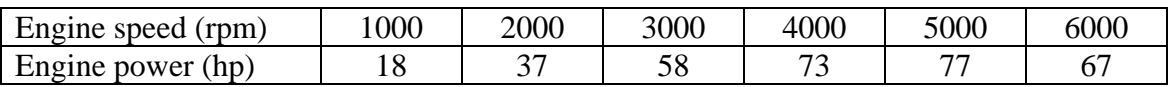

Using your TI-Nspire handheld, complete the table using the directions given below:

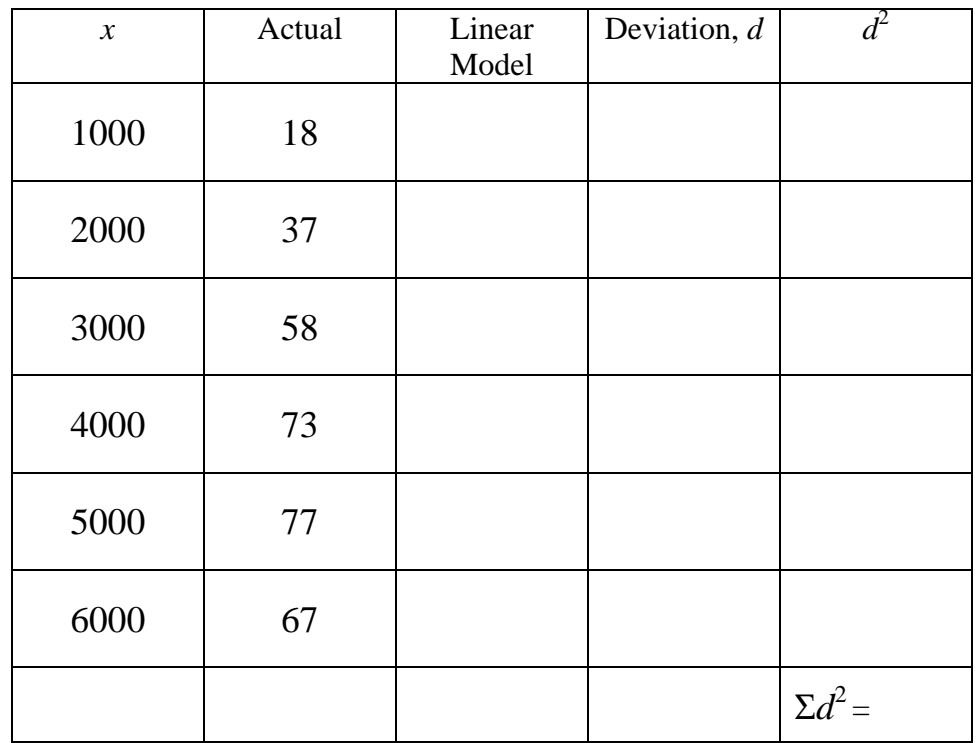

- Enter the given data in a spreadsheet. Label column A "rpm" and column B "hp".
- Find the least-squares regression line by choosing **menu** →**4:statistics** →**1:stat calculations** → **3:linear regression**

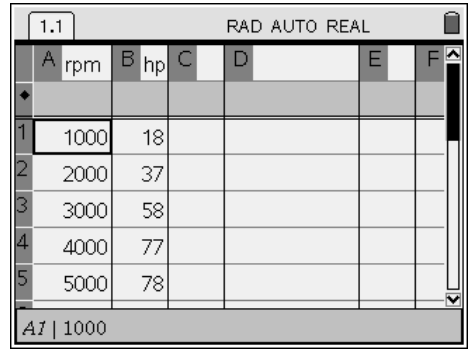

- Choose "rpm" for your X List, "hp" for your Y List, and Save RegEqn to "f1". Skip the rest and choose "OK". The linear regression statistics will now appear in your spreadsheet.
- Substitute the manufacturer's given rpm values to find the hp values based on the least-squares line. Do this by choosing **menu** →**5:function table** → **1:switch to function table**
- Find the vertical deviation *d* between each data point and the least-squares line. Use the formula:  $d =$  actual hp – least-squares hp
- Find the square of each deviation value,  $d^2$ , and then find the sum of the squares of the deviations,  $\Sigma d^2$
- Fill in the appropriate values for the linear model,  $d$ , and  $d^2$  in the table above.
- Return to the spreadsheet by choosing **menu** →**5:function table** → **1:switch to lists and spreadsheets**
- Graph a scatter plot of the data set. Choose **home** → **5:data & statistics**. Enter "rpm" and "hp" along the appropriate axes. Add the least-squares line by choosing **menu** → **3:actions** → **5:regression** → **1:show linear**

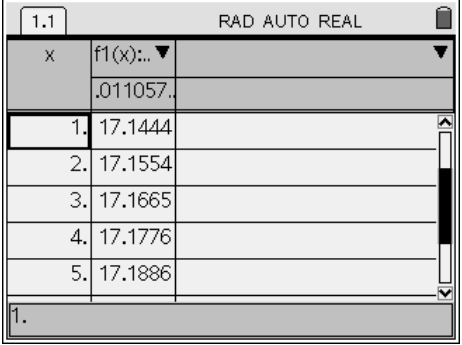

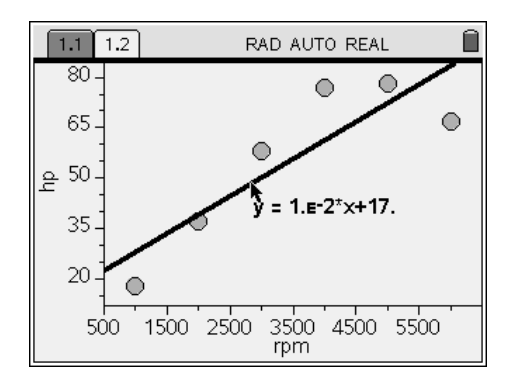

Do the data points in the scatter plot suggest this is a linear relationship?

If not, what type of relationship do you think the scatter plot represents? \_\_\_\_\_\_\_\_\_\_\_\_\_\_\_\_\_\_\_\_\_\_\_\_\_\_\_\_\_\_\_\_\_\_

The data points appear to lie closer to a parabola than a straight line. Recall that the general equation for a parabola is:  $y = ax^2 + bx + c$ 

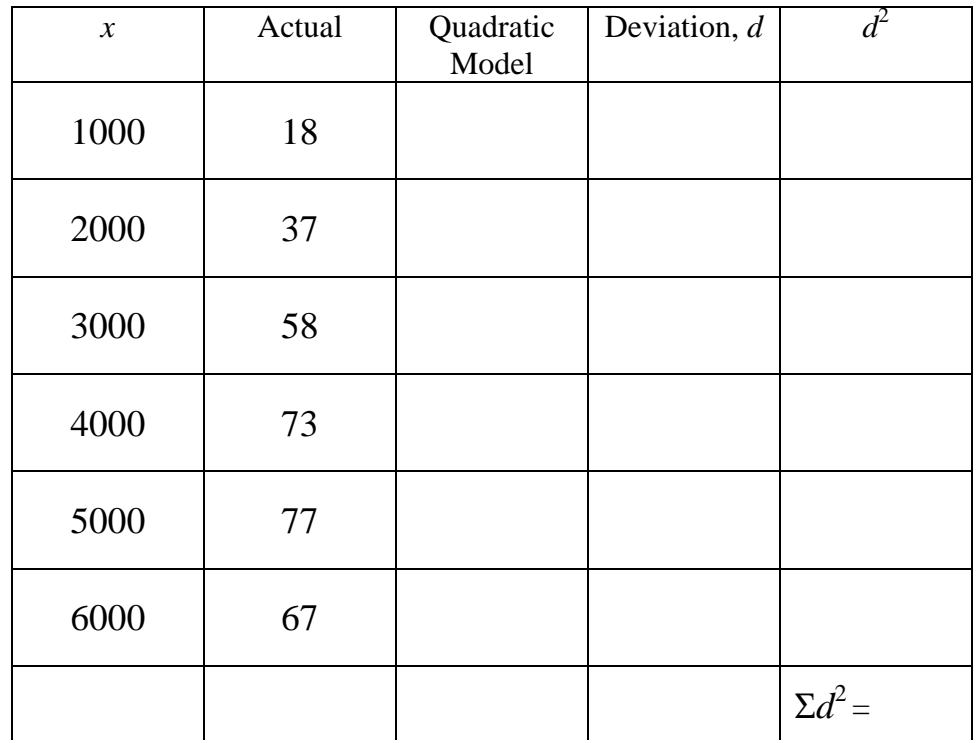

Using your TI-Nspire handheld, find the quadratic regression for the set of data already listed in your spreadsheet.

- Find the least-squares parabola by choosing **menu** →**4:statistics** →**1:stat calculations** → **6:quadratic regression**
- Choose "rpm" for your X List, "hp" for your Y List, and Save RegEqn to "f2". Skip the rest and choose "OK".
- Switch to the function table as before and enter f2 in the column to the right of f1.
- Again, find the vertical deviation *d* between each data point and the leastsquares parabola. Use the formula:  $d =$  actual hp – least-squares hp

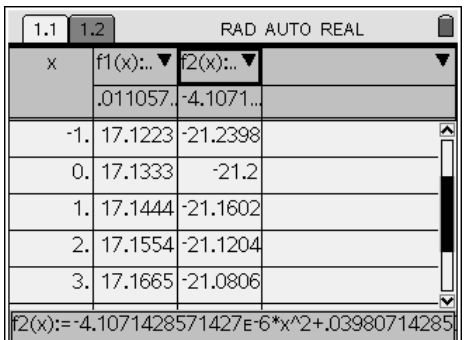

- Find the square of each deviation value,  $d^2$ , and then find the sum of the squares of the deviations,  $\Sigma d^2$
- Fill in the appropriate values for the quadratic model,  $d$ , and  $d^2$  in the table above.
- Return to the spreadsheet by choosing **menu** →**5:function table** → **1:switch to lists and spreadsheets**
- Return to the previous scatter plot of the data set. It is on the second page, 1.2. Add the least-squares parabola by choosing **menu** → **3:actions** → **5:regression** → **4:show quadratic**

\_\_\_\_\_\_\_\_\_\_\_\_\_\_\_\_\_\_\_\_\_\_\_\_\_\_\_\_

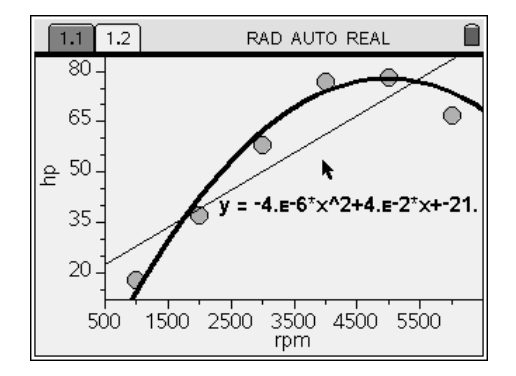

Based on the graphs of the linear model and the quadratic model, which model appears to be the best fit?

\_\_\_\_\_\_\_\_\_\_\_\_\_\_\_\_\_\_\_\_\_\_\_\_\_\_\_\_\_\_\_\_\_\_\_\_\_\_\_\_\_\_\_\_\_\_\_\_\_\_\_\_\_\_\_\_\_\_\_\_\_\_\_\_\_\_\_\_\_\_\_\_\_\_\_\_\_\_

\_\_\_\_\_\_\_\_\_\_\_\_\_\_\_\_\_\_\_\_\_\_\_\_\_\_\_\_\_\_\_\_\_\_\_\_\_\_\_\_\_\_\_\_\_\_\_\_\_\_\_\_\_\_\_\_\_\_\_\_\_\_\_\_\_\_\_\_\_\_\_\_\_\_\_\_\_\_

\_\_\_\_\_\_\_\_\_\_\_\_\_\_\_\_\_\_\_\_\_\_\_\_\_\_\_\_\_\_\_\_\_\_\_\_\_\_\_\_\_\_\_\_\_\_\_\_\_\_\_\_\_\_\_\_\_\_\_\_\_\_\_\_\_\_\_\_\_\_\_\_\_\_\_\_\_\_

Compare the sum of squares of the deviations between each model. What does the sum of squares reveal about the model that fits the data the best?